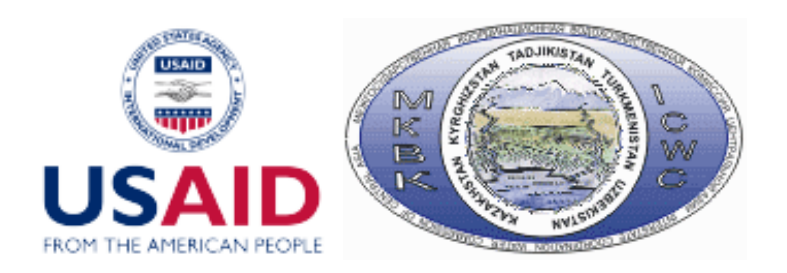

# ПРОЕКТ

## Адаптация управления водными ресурсами трансграничных вод бассейна Амударьи к возможным изменениям климата

Пункт рабочей программы: 3.1 Выполнение серии расчетов для различных сочетаний сценариев (климат, водные ресурсы, режимы ГЭС, инновации, водопотребление) на 2016-2055 годы

# **Отчет**

### **по позициям**

## **3.1.1.3. Улучшение интерфейса модели реки ASBmm**

### **3.1.2.8. Улучшение интерфейса модели ЗП ASBmm, интеграция модели ЗП**

Руководитель проекта, проф. В.А.Духовный

Ответственный исполнитель по позиции А.Г.Сорокин

Исполнитель работ Р.Тошпулатов

**Ташкент 2017** 

## **Содержание**

Введение

- 1.Совершенствование интерфейса ASBmm
- 2.Интеграция модели ЗП в ASBmm
- 3. Восстановление ресурса ASBmm

Заключение

Приложение

## **Введение**

В данном отчете приводятся результаты работ по решению следующих задач:

- 3.1.1.3. "Улучшение интерфейса модели реки ASBmm" выбор и настройка новые сценарии (по аналогии с проектом PEER), изменение периода расчета, изменение интерфейса настройки входных данных модели реки - WAm – новый формат и данные пользователя, сроки ввода новых ГЭС и др.,
- 3.1.2.8. "Улучшение интерфейса модели ЗП ASBmm, интеграция модели ЗП - PZm" – изменение форм ввода-вывода данных, организация доступа к модели (работа пользователя с моделью), запуск программы, реализующей модель, тестирование ЗП в составе ASBmm для бассейна Амударьи.

Работа выполнена под руководством А.Сорокина, который представил также данные по сценариям, структуру модели WAm. Адаптация PZm к ASBmm выполнена под контролем Р.Хафазова.

Отчет состоит из введения, трех разделов (где приводятся основные результаты работы), заключения (выводы и задачи на будущее) и Приложения, содержащего табличный материал и структуру отдельных файлов.

### **1.Совершенствование интерфейса ASBmm**

#### **Внесенные изменения:**

- В разделе "Выбор бассейна" убрали из интерфейса выпадающий список выбора "Зон планирования", - теперь выбор ЗП осуществляется из интерфейса PZm,
- В разделе "Влияние климата" заменена опция сценария "Минимальный" на "REMO". Там же убрана опция сценария "Максимальный", - теперь модели WAm и PZm используют умеренный сценарий REMO 0406, существует возможность отключения этого сценария (влияния климата), - в этом случае для ЗП расчет ETo и ETc осуществляется на климатических данных 2010-2015 гг, а ряды стока рек моделируются без поправок на климат по сценарию сохранения существующей цикличности стока,
- В разделе "Водность рек" убрано отображение годов 2010-2035, теперь расчет на WAm (пользовательский сценарий) выполняется на период 2020-2040 гг (четыре пятилетки),
- Убраны опции сценария "Маловодная" и "Многоводная", теперь расчет стока рек (трансграничной сети и сети малых рек) моделируется по сценарию сохранения существующей цикличности стока, с учетом или без учета поправок на климатическое влияние (введенные поправки смотрите в Приложении),
- В разделе "Развитие" убраны опции "Сохранение существующих тенденций" и "Национальное видение", - теперь для модели PZm сценарии выбираются пользователем посредством интерфейса модели (сценарии BAU, ESA, FSA, сценарии ввода инноваций), а для модели WAm предлагается сценарий "Пользователя", позволяющий: назначать режимы ГЭС, сроки ввода новых гидроузлов, вводить данные пользователя по ряду показателей,
- Произведена корректировка текстовой информации по задачам, выбираемым пользователем, на главной странице ASBmm, теперь пользователь может выбрать три задачи, определяющие логику выполнения расчетов, - режим локальной работы WAm, режим локальной работы PZm и режим совместной работы моделей WAm и PZm
- Откорректирована функция интерфейса по формированию Проекта пользователя, позволяющая на основании выбора сценариев и ввода данных пользователя, сохранять всю входную и расчетную информацию, а при необходимости, снова возвращаться к ней.

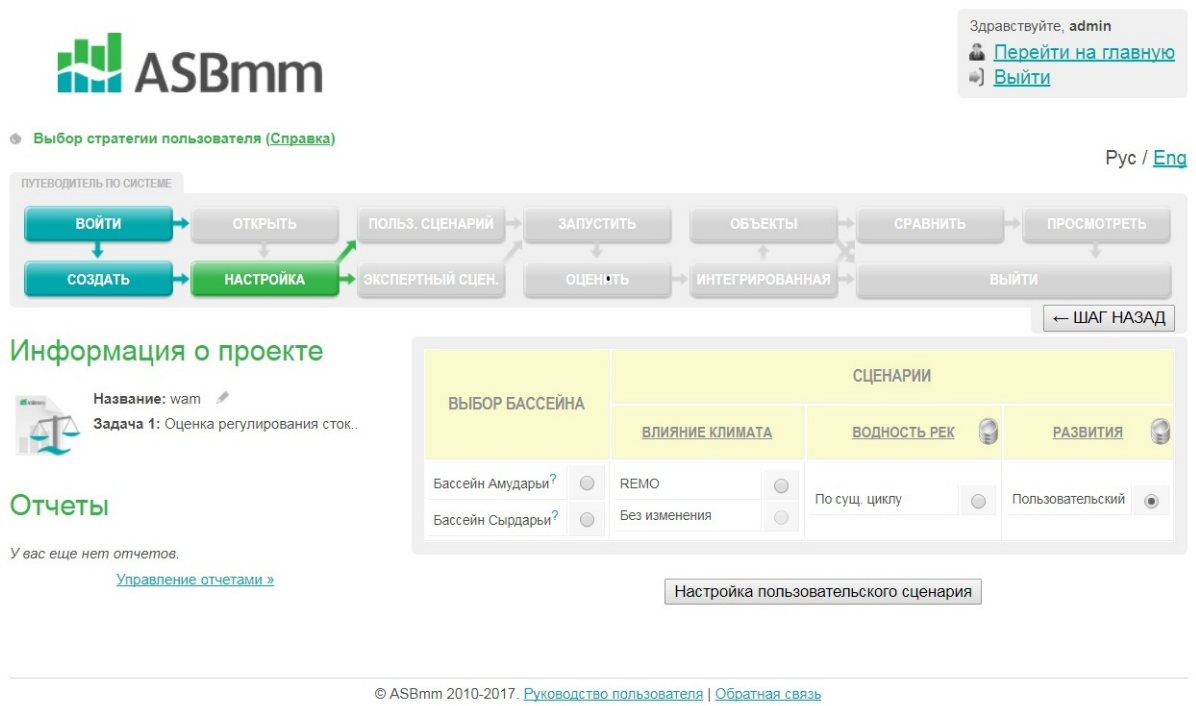

Рис. 1 Интерфейс ASBmm: выбор бассейна, сценариев, доступ к форме ввода данных пользователя при работе с WAm

Разработана программа, формирующая файл **mp.txt**, содержащий сведения о Проекте Пользователя – выбор бассейна, выбор задачи, выбор сценариев (смотрите структуру файла **mp.txt** в Приложении, с пояснениями вносимых изменений - таблица 1). Данные, содержащиеся в файле **mp.txt** считываются моделью **WAm**.

Модель **WAm ASMmm** включает следующие типы файлов:

- Выполняемые файлы GAMS-программы (расширение **".gms"**)
- Текстовые файлы модели (расширение **".txt"**)
- Текстовые файлы с исходной информацией (расширение **".txt"**)
- Текстовые файлы с расчетной информацией (расширение **".dat"**)

После усовершенствования интерфейса файлы WAm расположены в следующих директориях:

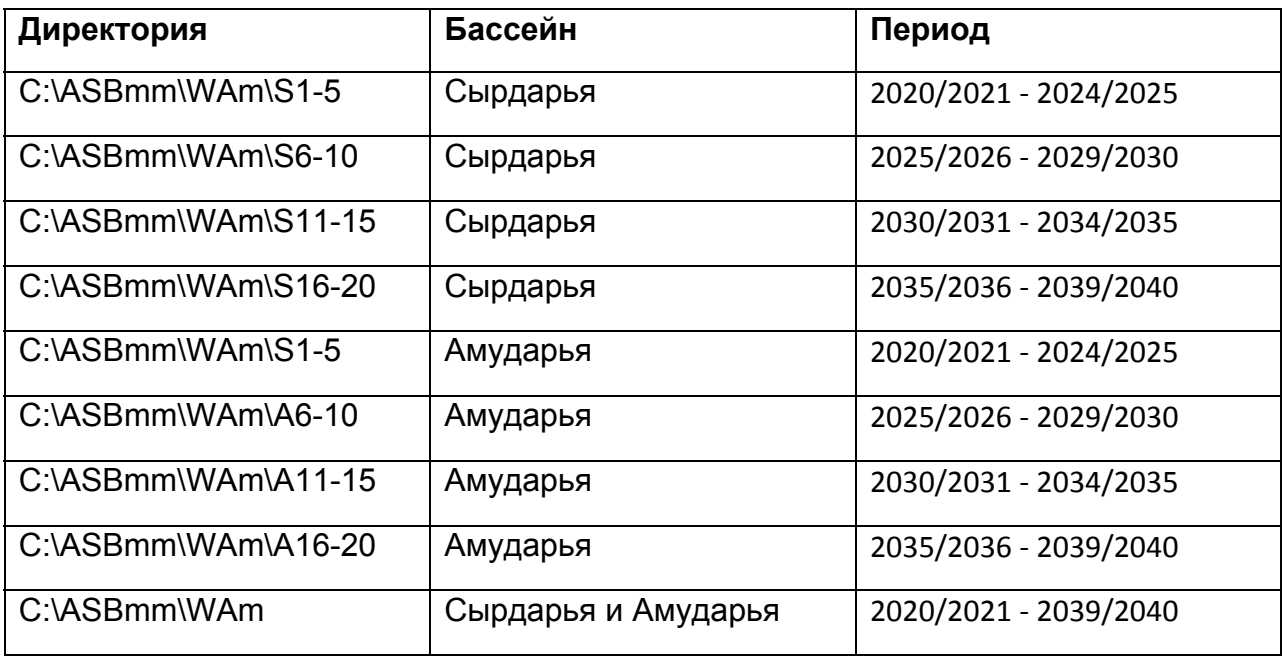

Основные файлы модели **WAm** (например, входящие в директорию C:\ASBmm\WAm\S1-5) содержат следующую информацию:

**s1.gms** – GAMS- программа (основная),

**s1\_1.txt** - Структура, обработка исходной информации,

**s1\_2.txt** - Алгоритмы, целевые функции, ограничения,

**s1\_3.txt**, **s1\_3int.txt** - Формирование расчетной информации (существует также подпрограмма **s1\_3loc.txt,** но она формирует отчеты, не связанные информационно с интерфейсом, доступ к которым возможен в директории C:\ASBmm\WAm\Report **)**,

**riv\_s1.txt** - Сток рек, - формируется в двух вариантах – с учетом и без учета влияния климата,

**int\_s1.txt, intPZs1.txt** - Требуемый водозабор в ЗП (из трансграничной сети WAm), - формируется в двух вариантах – из БД (в случае локальной работы модели WAm) - int\_s1.txt и *из модели PZm (в случае совместной работы WAm и PZm) -* **intPZs1.txt***,* 

**col\_s1.txt, colPZ\_s1.txt** - Сброс КДС в речную сеть WAm, формируется в двух вариантах – из БД (в случае локальной работы модели WAm) - col\_s1.txt и *из модели PZm (в случае совместной работы WAm и PZm) –* **colPZ\_s1.txt***,* 

**res\_s1.txt** - Объемы воды в водохранилищах на начало периода расчетного периода (пятилетки), - для первой пятилетки информация считывается из БД, для остальных – рассчитывается по схеме: объем воды в водохранилище на начало пятилетки = объему воды в водохранилище в конце предыдущей пятилетки.

**rivRs1.dat** , **R\_s1.dat** – Водный баланс рек (сеть WAm),

**intRs1.dat** - Расчетный водозабор в ЗП бассейна (из сети WAm),

**intPZs1.dat** - Расчетный водозабор в конкретную ЗП (из сети WAm), *в случае совместной работы WAm и PZm является исходной информацией для PZm, показывающей водообеспеченность ЗП водой трансграничной сети*

**hpsRs1.dat** , **hp\_s1.dat** - Режим работы ГЭС,

**resRs1.dat** , **v\_s1.dat** - Водный баланс водохранилищ (сеть WAm),

**Lake\_s1.dat** – приток воды в озера Приаралья, Аральского моря (для бассейна Сырдарьи – в Арнасай).

Всего для модели WAm в 8 директориях формируется **168** основной файлов и несколько дополнительных (рабочих).

В папке C:\ASBmm\WAm расположены:

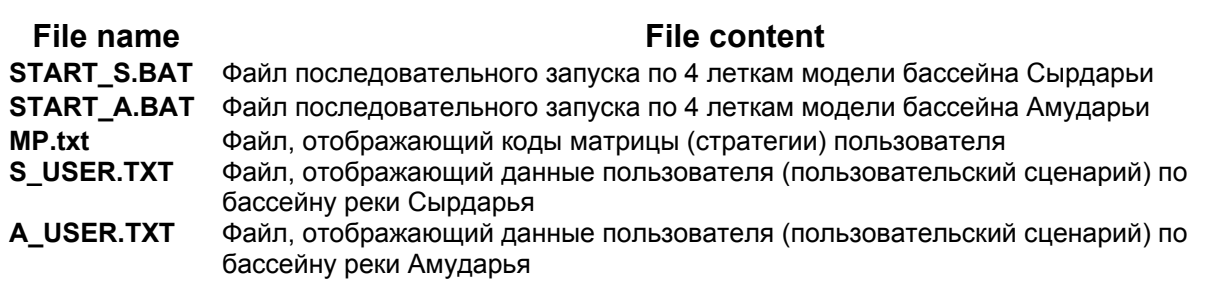

В папке C:\ASBmm\WAm\**REPORT** расположены файлы: **int\_rs1.dat** (расчетный водозабор в ЗП, водообеспеченность), **res\_rs1**.dat (водный баланс водохранилищ), **hps\_rs1.dat** (режим ГЭС), **riv\_rs1.dat** (русловой баланс).

Всего в структуре ASBmm – WAm **- более 200 файлов**.

Внесены изменения в **структуру формы (окна) пользователя**, которая позволяет пользователю выбирать режимы и вводить свои данные.

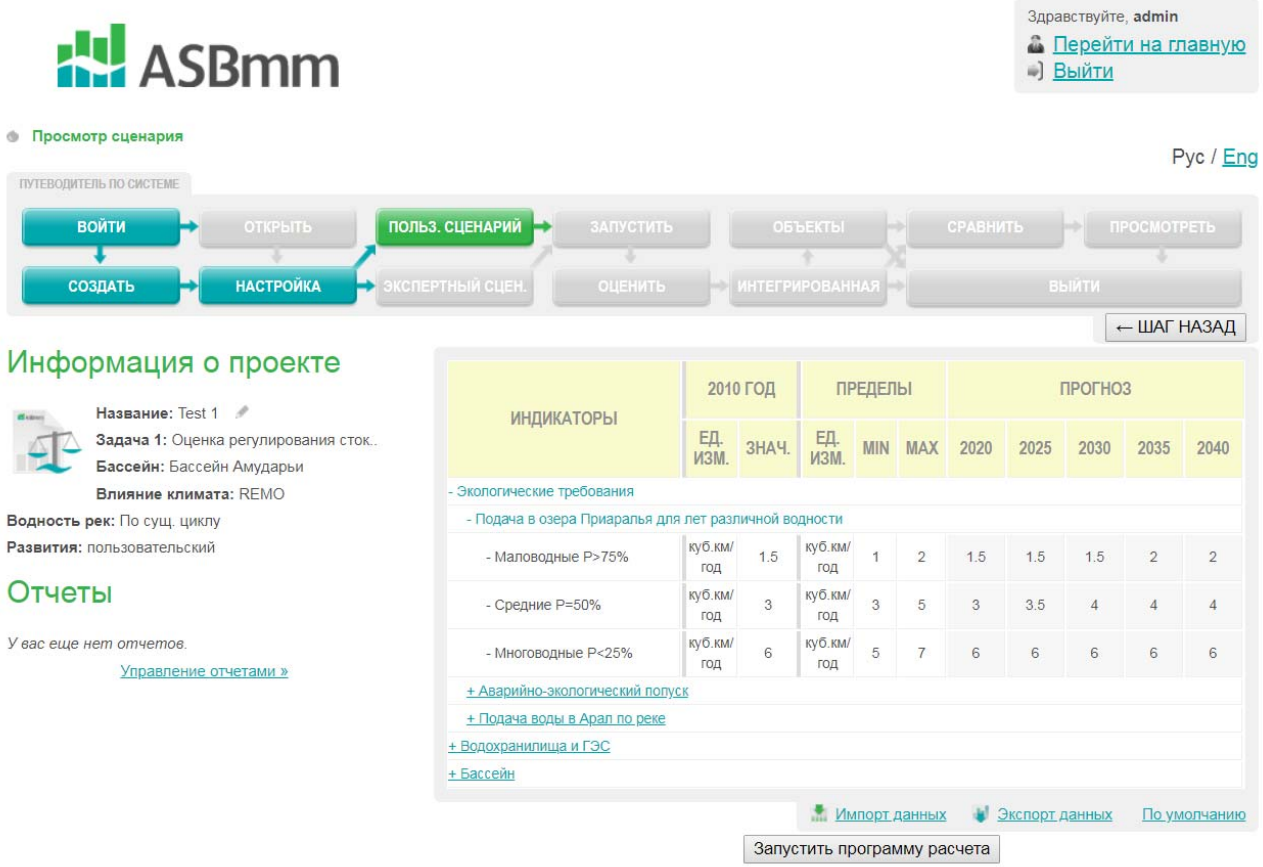

Рис 2. Окно меню пользователя: выбор режимов и ввод данных для бассейна Амударьи

Для бассейна реки Сырдарья:

- Выбор годовых объемов подачи воды в озера Приаралья в зависимости от водности года (маловодные годы P> 75 %, многоводные P < 25 %, годы средней водности) ,
- Выбор годовых объемов аварийно-экологических попусков в Арнасай из реки Сырдарья в зависимости от водности года,
- Выбор годовых объемов требуемой подачи воды в Аральское море в зависимости от водности года – в его Северную часть (бассейн Сырдарьи) и сброс в Восточную часть Большого Аральского моря (бассейн Амударьи),
- Назначение необходимого количества вырабатываемой электроэнергии на ГЭС реки Нарын и ГЭС водохранилища "Бахри Точик" за сезон (вегетация, межвегетация), - спрос,
- Выбор режима работы ГЭС реки Нарын и водохранилища "Бахри Точик" - энергетический, энерго-ирригационный,
- Назначение региональной цены на электроэнергию (вырабатываемую на ГЭС) в летнее и зимнее время,
- Установление динамики численности населения в странах (в рамках бассейна).

Для бассейна реки Амударья:

- Выбор годовых объемов подачи воды в озера Приаралья в зависимости от водности года (маловодные годы P> 75 %, многоводные P < 25 %, годы средней водности) ,
- Выбор годовых объемов требуемой подачи воды в Аральское море в зависимости от водности года (восточная и западная части),
- Назначение необходимого количества вырабатываемой электроэнергии на ГЭС Таджикистана за сезон (вегетация, межвегетация), - спрос,
- Выбор режима работы крупных ГЭС Таджикистана (в створе нижнего бъефа Нурекской ГЭС) - энергетический, энергоирригационный,
- Назначение региональной цены на электроэнергию (вырабатываемую на ГЭС) в летнее и зимнее время,
- Установление динамики численности населения в странах (в рамках бассейна).

Внесены изменения в сроки строительства и ввода в эксплуатацию Рогунской ГЭС (смотрите Приложение, таблицу 2). Принят вариант с высотой плотины Рогунской ГЭС 335 м. Окончание строительства, заполнение водохранилища и ввод ГЭС в эксплуатацию на проектную мощность – 2030 год (заполнение водохранилища будет осуществляться одновременно с графиком строительства).

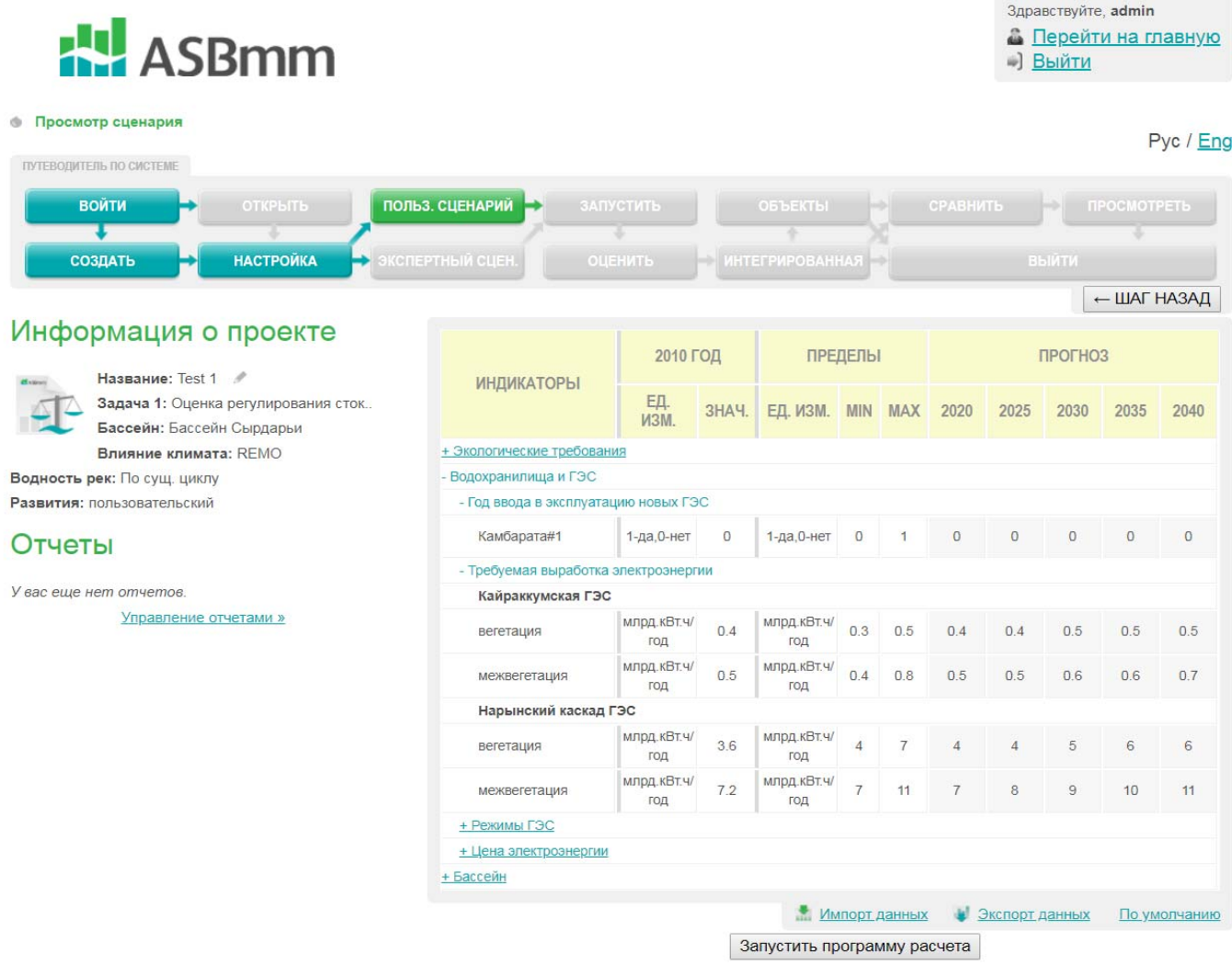

Рис 3. Окно меню пользователя: выбор режимов и ввод данных для бассейна Сырдарьи

Разработана программа, формирующая файлы **S\_USER.TXT** и **A\_USER.TXT,** содержащие сведения, вносимые пользователем в модель **WAm** через меню (окно) пользователя.

## **2.Интеграция модели ЗП в ASBmm**

В целях интеграции новой модели "Зон планирования" разработанная Хафазовым Р. был усовершенствован интерфейс формы пользовательского ввода для модели ЗП.

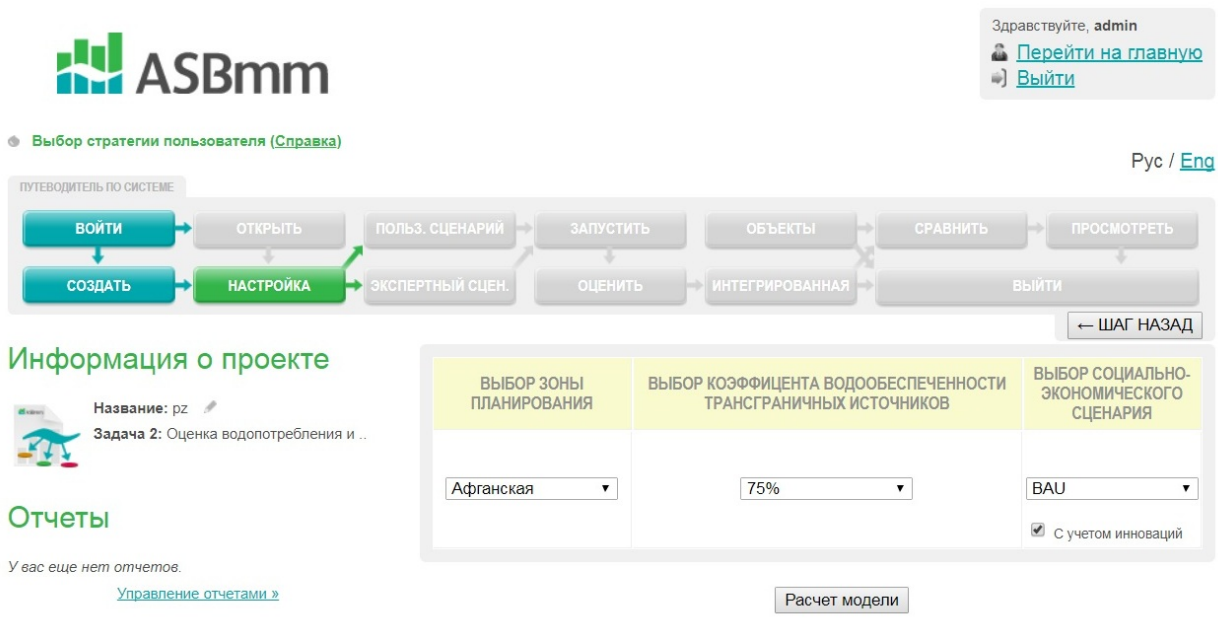

Рис 4. Окно меню пользователя: выбор сценариев и режимов для зон планирования

Введены следующие изменения и дополнения:

- Изменен код зоны планирования взят из новой модели PZm,
- Добавлена опция выбора коэффициента водообеспеченности трансграничных источников (диапазон от 5%-100%).
- Добавлена опция выбора социально-экономического сценария (доступны BAU, FSD, ESA).
- Добавлена опция выбора сценария "С учетом инноваций".

При запуске модели PZm, открывается новая модель ЗП, с выбранными настройками сценариев и ввода данных пользователя.

| <b>• Модель зоны планирования</b>                   |                          |                          |         |                      |                                          |                    |          |         |                   |                |                 |                                                                                                    |         |            | # Главная |                        | <b>• Расчет модели</b> |        | <u>  же</u> Анализ расчетных данных |          |         |        | En       |
|-----------------------------------------------------|--------------------------|--------------------------|---------|----------------------|------------------------------------------|--------------------|----------|---------|-------------------|----------------|-----------------|----------------------------------------------------------------------------------------------------|---------|------------|-----------|------------------------|------------------------|--------|-------------------------------------|----------|---------|--------|----------|
| Выберите зону планирования, коэффициент, сценарий > |                          |                          |         |                      | Хорезмская                               |                    |          | ٠       | 75%               | ٠              | <b>BAU</b>      | € С учетом инноваций ©                                                                                                    |         |            |           | <b>E</b> Расчет модели |                        |        |                                     |          |         |        |          |
| <b>Выберите модуль &gt;</b>                         |                          | В Расчет водного баланса |         |                      | • Расчет продукции орошаемого земледелия |                    |          |         |                   |                |                 | • Социально-экономическая оценка                                                                                                    |         |            |           |                        |                        |        |                                     |          |         |        |          |
| Выберите тип данных >                               |                          | • Входные данные         |         | Обработка данных     |                                          | 6 Расчетные данные |          |         |                   |                |                 |                                                                                                    |         |            |           |                        |                        |        |                                     |          |         |        |          |
| Выберите культуру ><br>Всего 6 записей              |                          | * По зоне планирования   |         | <b>Xnonviations</b>  |                                          | • Пшеница          | $P$ HC   |         | <b>B</b> Kykypy3a | <b>DBOLLIN</b> |                 | <b>D</b> Canu                                                                                                    |         | • Кормовые | • Прочие  |                        | • Приусадебные         |        |                                     |          |         |        |          |
| Наименование Ед измерения Формула                   |                          |                          | Mean    | Max                  | Frequency 2010                           |                    | 2011     | 2012    | 2013              | 2014           | 2015            | 2016                                                                                                    | 2017    | 2018       | 2019      | 2020                   | 2021                   | 2022   | 2023                                | 2024     | 2025    | 2026   | 2027     |
| Дефицит воды<br>в вегетацию                         | млн куб. м/мес D in v=   |                          | 463.95  | 762.11               | 0.49                                     | 310.11             | 629.17   | 0.00    | 337.44            | 274.57         | 0.00            | 564.30                                                                                                    | 448.98  | 716.40     | 539.49    | 309.87                 | 736.53                 | 667.56 | 604.19                              | 280.03   | 452.91  | 762.11 | 407.11   |
| Дефицит воды<br>в вегетацию                         | $\rightarrow$            | raD_irr_v=               | $-1.01$ | 62.61                | 0.49                                     | $-33.83$           | 34.25    | 100.00  | $-28.00$          | $-41.41$       | $-100.00$ 20.40 |                                                                                                    | $-4.20$ | 52.86      | 15.11     | $-33.88$               | 57.15                  | 42.44  | 28.92                               | $-40.25$ | $-3.36$ | 62.61  | $-13.14$ |
| Требуемая<br>подача воды в<br>вегетацию             | $\frac{1}{2}$            | raWN irr v= -0.35        |         | 17.89                | 0.49                                     | 32.13              | $-19.08$ | $-1.94$ | 0.37              | 1.09           | $-12.10$        | 8.43                                                                                                    | 0.23    | 6.63       | 6.93      | $-8.95$                | 15.33                  | 11.54  | 11.61                               | $-2.17$  | 0.04    | 17.89  | $-2.91$  |
| Подача воды в<br>вегетацию                          | 1%                       | raW irr v=               | $-0.22$ | 8.72                 | 0.54                                     | 45.65              | $-30.01$ | 18.17   | 6.18              | 9.80           | 5.92            | 5.97                                                                                                    | 1.13    | $-2.85$    | 5.26      | $-3.84$                | 6.75                   | 5.20   | 8.06                                | 5.64     | 0.74    | 8.72   | $-0.81$  |
| Требуемая<br>подача воды в<br>вегетацию             | MIN KV6, M/MIC WN irr v= |                          |         | 2744.46 3246.89 0.49 |                                          |                    |          |         |                   |                |                 | 3638.96 2228.73 2700.86 2764.24 2784.08 2420.80 2986.23 2760.37 2936.70 2945.13 2507.67 3176.31 3072.00 3073.80 2694.43 2755.40 3246.89 2674.0 |         |            |           |                        |                        |        |                                     |          |         |        |          |
| Подача воды в<br>вегетацию                          | млн куб. м/мес W irr v=  |                          |         | 2280 51 2484.78 0.54 |                                          |                    |          |         |                   |                |                 | 3328.85 1599.55 2700.86 2426.81 2509.51 2420.80 2421.93 2311.39 2220.30 2405.63 2197.80 2439.78 2404.44 2469.61 2414.40 2302.48 2484.78 2266.  |         |            |           |                        |                        |        |                                     |          |         |        |          |
| Ak.                                                 |                          |                          |         |                      |                                          |                    |          |         |                   |                |                 |                                                                                                    |         |            |           |                        |                        |        |                                     |          |         |        |          |
| 3k                                                  |                          |                          |         |                      |                                          |                    |          |         |                   |                |                 |                                                                                                    |         |            |           |                        |                        |        |                                     |          |         |        |          |
| 2k                                                  |                          |                          |         |                      |                                          |                    |          |         |                   |                |                 |                                                                                                    |         |            |           |                        |                        |        |                                     |          |         |        |          |
| 1k                                                  |                          |                          |         |                      |                                          |                    |          |         |                   |                |                 |                                                                                                    |         |            |           |                        |                        |        |                                     |          |         |        |          |

Рис 5. Окно пользователя: работа с моделью ЗП

#### **Увязка моделей**

Для полной интеграции модели ЗП в ASBmm необходимо увязать модель PZm и WAm в интерфейсе ASBmm.

Для этого разработаны программы, формирующие файлы с расчетными данными PZm, которые будут использованы в модели WAm в режиме третьей задачи (увязка модели). Кроме этого, разработаны программы, формирующие файлы с расчетными данными WAm, которые будут использованы в модели PZm.

Обмен данными между PZm и WAm происходит по следующим переменным:

- По объемам водозабора, которые необходимо подавать в ЗП из трансграничной сети - **Wpz**
- По объемам водозабора, которые можно подать в ЗП из трансграничной сети - **Wwam**
- По объемам сброса КДВ в речную трансграничную сеть с ЗП – **WCpz**

Переменная **Wpz** рассчитывается в PZm для конкретной ЗП, а затем эти данные формируются программой интерфейса в 4-х дополнительных файлах для бассейна Сырдарьи (если ЗП находится в этом бассейне):

- C:\ASBmm\WAm\S1-5\ **intPZ\_s1.txt**
- C:\ASBmm\WAm\S6-10\ **intPZ\_s2.txt**
- C:\ASBmm\WAm\S11-15\ **intPZ\_s3.txt**
- C:\ASBmm\WAm\S16-20\ **intPZ\_s4.txt**

Если ЗП находится в бассейне Амударьи, то формируются следующие дополнительные 4 файла :

- C:\ASBmm\WAm\A1-5\ **intPZ\_a1.txt**
- C:\ASBmm\WAm\A6-10\ **intPZ\_a2.txt**
- C:\ASBmm\WAm\A11-15\ **intPZ\_a3.txt**
- C:\ASBmm\WAm\A16-20\ **intPZ\_a4.txt**

Кроме этого, в файле " C:\ASBmm\WAm\**mp.txt**" в последней строке записывается № (код) зоны планирования, который передается от PZm в WAm.

Переменная **Wwam** формируется с помощью компьютерной программы WAm в следующих 4-х файлах для бассейна Сырдарьи (если ЗП находится в этом бассейне):

- C:\ASBmm\WAm\S1-5\ **intRs1.dat**
- C:\ASBmm\WAm\S6-10\ **intRs2.dat**
- C:\ASBmm\WAm\S11-15\ **intRs3.dat**
- C:\ASBmm\WAm\S16-20\ **intRs4.dat**

Если ЗП находится в бассейне Амударьи, то формируются следующие дополнительные 4 файла :

- C:\ASBmm\WAm\A1-5\ **intRa1.dat**
- C:\ASBmm\WAm\A6-10\ **intRa2.dat**
- C:\ASBmm\WAm\A11-15\ **intRa3.dat**
- C:\ASBmm\WAm\A16-20\ **intRa4.dat**

Переменная **WCpz** рассчитывается в PZm для конкретной ЗП, а затем эти данные формируются программой интерфейса в 4-х дополнительных файлах для бассейна Сырдарьи (если ЗП находится в этом бассейне):

- C:\ASBmm\WAm\A1-5\ **ColPZ\_s1.txt**
- C:\ASBmm\WAm\A6-10\ **ColPZ\_s2.txt**
- C:\ASBmm\WAm\A11-15\ **ColPZ\_s3.txt**
- C:\ASBmm\WAm\A16-20\ **ColPZ\_s4.txt**

Если ЗП находится в бассейне Амударьи, то формируются следующие дополнительные 4 файла :

- C:\ASBmm\WAm\A1-5\ **ColPZ\_a1.txt**
- C:\ASBmm\WAm\A6-10\ **ColPZ\_a2.txt**
- C:\ASBmm\WAm\A11-15\ **ColPZ\_a3.txt**
- C:\ASBmm\WAm\A16-20\ **ColPZ\_a4.txt**

В Приложении, в таблицах 3-7 приводится структура источников водных ресурсов бассейнов рек Сырдарья и Амударья, отдельно для сети модели WAm и сети модели PZm – трансграничные и локальные (местные) источники, являющиеся основой информации БД ASBmm.

## **3. Восстановление ресурса ASBmm**

В связи с износом жесткого диска сервера ASBmm, и потерей исходного кода и базы данных сайта, встала необходимость немедленного восстановления ресурса. Восстановление из резервных копий ситуацию не изменило. Была проведена работа по восстановлению конфигураций веб-сервера Apache/IIS и базы данных MySQL, что также не привели к нужному результату.

В итоге было решено поднять сайт на основе набора дистрибутивов Denwer работающая под операционной системой Windows. В данный набор входит веб-сервер Apache, Perl, PHP, база данных MySQL, утилита для работы с базой данных phpMyAdmin и скрипты на Perl для запуска/остановки компонентов Denwer.

Сразу после установки *доступен полностью работающий веб-сервер* Apache, работающий на локальном компьютере, на котором может работать неограниченное количество сайтов, что очень эффективно для разработки и отладки сценариев PHP без загрузки его файлов на удаленный сервер.

Для запуска практически всех утилит «Денвера» используется приложение Run в подкаталоге /denwer (или /etc) корневого каталога установки «Денвера». При запуске создается виртуальный диск (по умолчанию Z:), где хранятся все файлы проектов.

### **Базовый пакет:**

- Веб-сервер Apache с поддержкой SSI, SSL, mod rewrite, mod\_php.
- Интерпретатор PHP с поддержкой GD, MySQL, SQLite.
- СУБД MySQL с поддержкой транзакций (mysqld-max).
- Система управления виртуальными хостами, основанная на шаблонах.
- Система управления запуском и завершением.
- Панель phpMyAdmin для администрирования СУБД.
- Ядро интерпретатора Perl без стандартных библиотек (поставляются отдельно).
- Эмулятор sendmail и сервера SMTP с поддержкой работы совместно с PHP, Perl, Parser и др.
- Установщик.

На данный момент ресурс ASBmm одновременно работает с ресурсом WUEMoCA на одном сервере, что может вызвать конфликт с одновременно работающими портами. В связи с тем, что ресурс WUEMoCA работает на основе веб-сервера Java Virtual Machine, а ASBmm на базе Apache, то конфликты работы серверов под одним портом неизбежны. Для решения данной проблемы ресурс ASBmm был перенесен со стандартного порта :80 на порт :2017.

## **Заключение**

Выполненная работа позволяет организовывать численные эксперименты по оценке сценариев развития всех зон планирования бассейна Амударьи (зон планирования, включенных в PEER, а также других ЗП Большого бассейна Амударьи – Самаркандской, Навоийской, Кашкадарьинской, Верхне-Кафирниганской и др.) с 2020 по 2040 гг.

Организован доступ через ASBmm к ЗП бассейна Сырдарьи. В настоящее время начаты работы по тестированию модели ЗП (в составе ASBmm) для бассейна Сырдарьи – сбор данных, разработка функциональных зависимостей, тестовые расчеты водного баланса, расчета продукции орошаемого земледелия и ее потерь при дефиците воды.

Выполненные работы по совершенствованию интерфейса для WAm позволяют приступить к работе по корректировке компьютерных программ и информационных модулей WAm (Сорокин А. – распределение водных ресурсов, Сорокин Д. – гидроэнергетика и регулирование стока) – адаптации WAm к новым сценариям и данным пользователя.

Следующими важными задачами, которые позволят довести новую версию ASBmm к практическому применению, являются:

- Тестирование WAm в комплексе ASBmm для бассейнов Амударьи и Сырдарьи,
- Увязка моделей PZm и WAm организация через интерфейс и управляющую программу обмена данными и итераций в расчетах (PZm - WAm - PZm),
- Корректировка выходных параметров,
- Подготовка Руководства по работе с новой версией ASBmm

ASBmm к практическому применению будет подготовлено (вне рамок работ по PEER) к концу 2018 года.

# **Приложение**

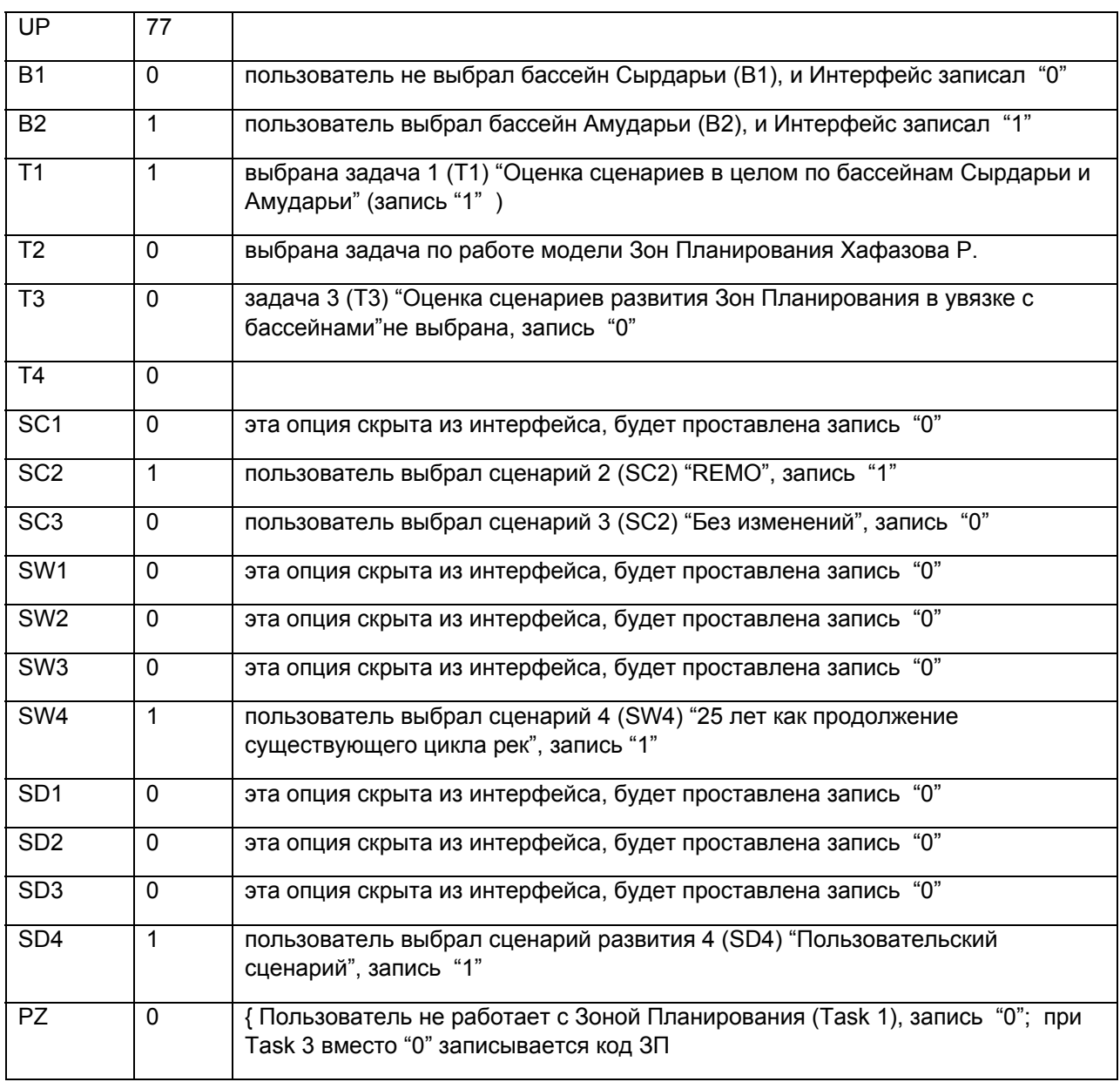

# **Таблица 1. Структура файла "mp.txt"**

# Таблица 2. Варианты ввода в эксплуатацию Рогунской ГЭС

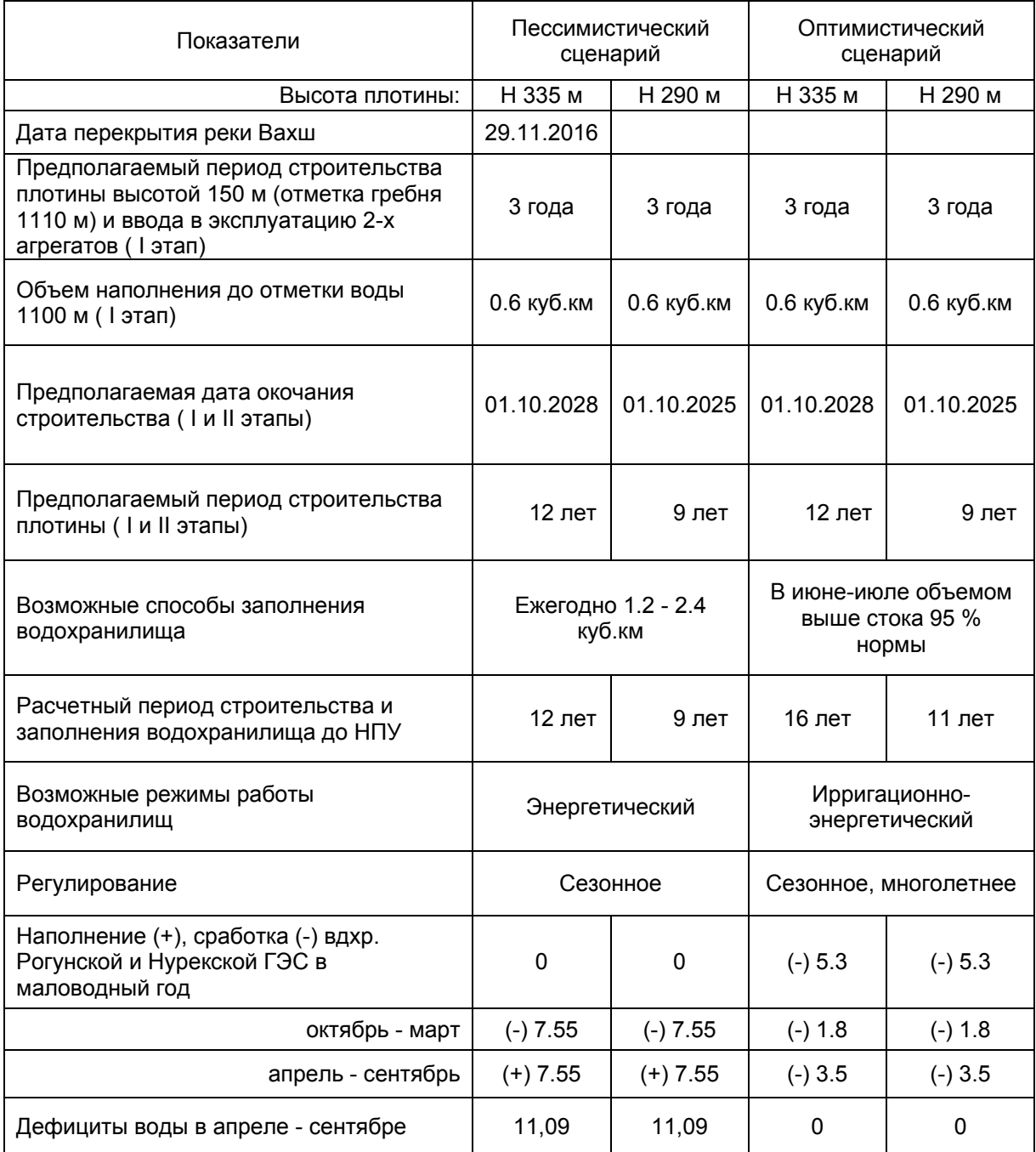

| 1.40<br>$\frac{1}{2}$ |                           |                     |                                               |  |  |  |  |  |  |  |  |
|-----------------------|---------------------------|---------------------|-----------------------------------------------|--|--|--|--|--|--|--|--|
| Код                   | Наименование              | Годы                | Сток (млн.м3) по месяцам (октябрь сентябрь)   |  |  |  |  |  |  |  |  |
|                       |                           |                     | 8<br>10<br>6<br>11<br>6                       |  |  |  |  |  |  |  |  |
| 11                    | Приток к Токтогульскому   | Период              | Сток реки Нарын - суммарный приток к          |  |  |  |  |  |  |  |  |
|                       | водохранилищу             | $2014 -$            | водохранилищу                                 |  |  |  |  |  |  |  |  |
| 12                    | р. Нарын – боковой приток | 2008                | Сток реки Карасу правая, левая                |  |  |  |  |  |  |  |  |
| $I_3$                 | Приток к Андижанскому     | $\pi$ o 25          | Сток реки Карадарья - суммарный приток к      |  |  |  |  |  |  |  |  |
|                       | водохранилищу             | леткам<br>расчетной | водохранилищу                                 |  |  |  |  |  |  |  |  |
| $I_4$                 | р. Карадарья - боковой    |                     | Сток рек междуречья Нарына и Карадарьи:       |  |  |  |  |  |  |  |  |
|                       | приток                    | обеспечен           | Майлису, Кугарт и др.                         |  |  |  |  |  |  |  |  |
| I <sub>5</sub>        | боковой<br>р. Сырдарья –  | ности -             | Сток рек Ферганской долины и среднего течения |  |  |  |  |  |  |  |  |
|                       | приток                    | 5                   | (Гавасай, Аксу и др.), исключая Ахангаран,    |  |  |  |  |  |  |  |  |
|                       |                           | вариантов           | Чирчик, Келес                                 |  |  |  |  |  |  |  |  |
| 16                    | р. Ахангаран – ресурсы    |                     | Сток реки Ахангаран - приток к Ахангаранскаму |  |  |  |  |  |  |  |  |
|                       |                           |                     | водохранилищу + боковой приток по саям        |  |  |  |  |  |  |  |  |
| 17                    | р. Чирчик - ресурсы       |                     | Сток реки Чирчик - приток к Чарвакскому       |  |  |  |  |  |  |  |  |
|                       |                           |                     | водохранилищу (сумма трех рек) + боковой      |  |  |  |  |  |  |  |  |
|                       |                           |                     | приток по саям                                |  |  |  |  |  |  |  |  |
| I 8                   | р. Келес – ресурсы        |                     | Сток реки Келес                               |  |  |  |  |  |  |  |  |
| 19                    | р. Арысь – ресурсы        |                     | Сток реки Арысь                               |  |  |  |  |  |  |  |  |

Таблица 3 Водные источники модели WAm (бассейн реки Сырдарья)

#### Таблица 4. Водные ресурсы ЗП – подача из трансграничных и локальных источников (бассейн реки Сырдарья)

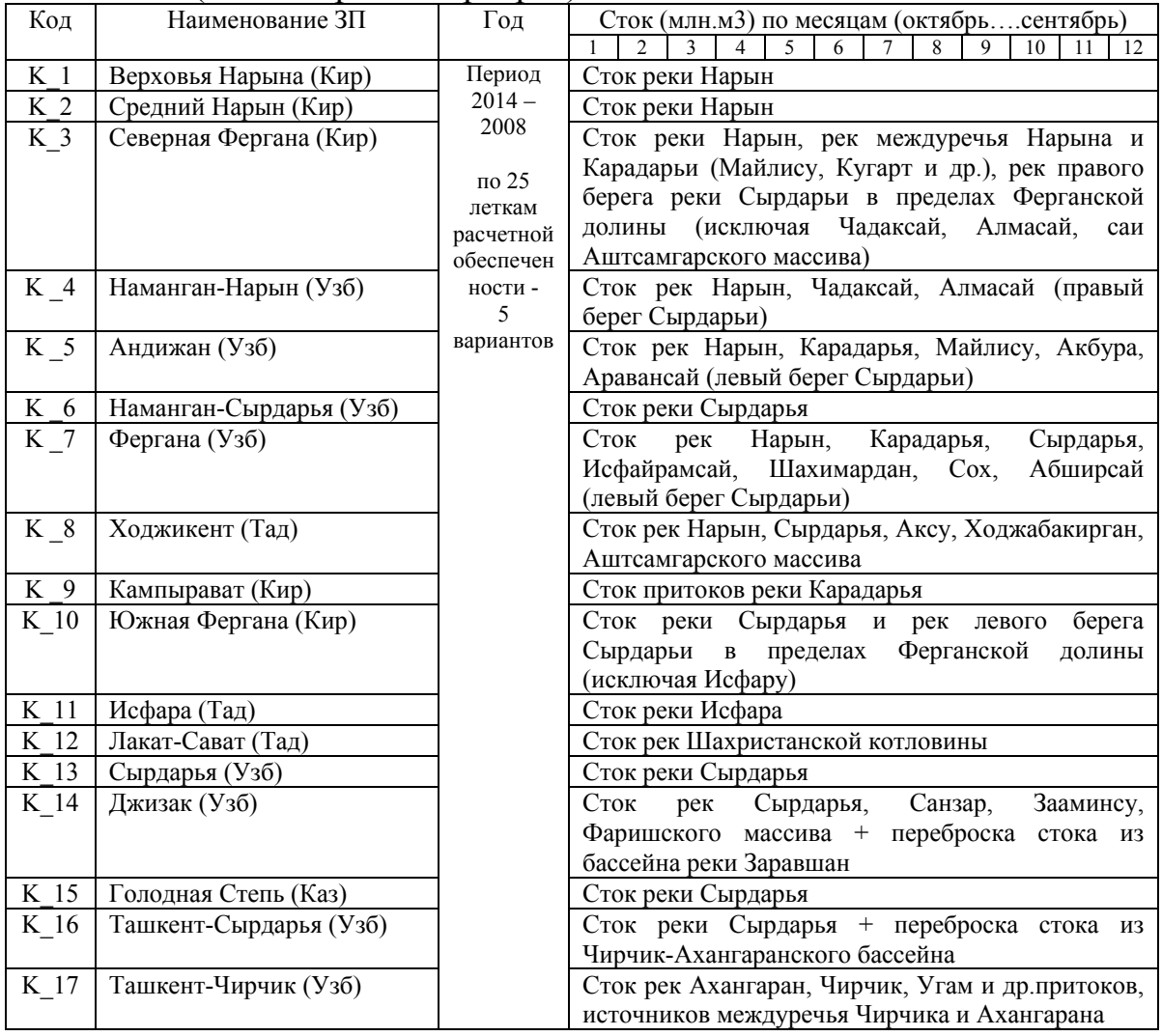

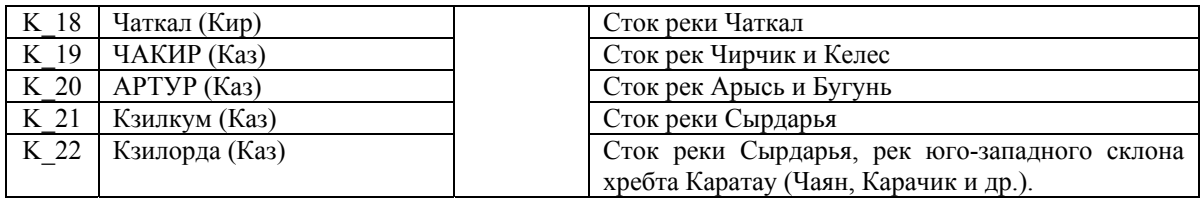

#### Таблица 5. Связь водных ресурсов трансграничных/основных и локальных источников в бассейне Сырдарьи

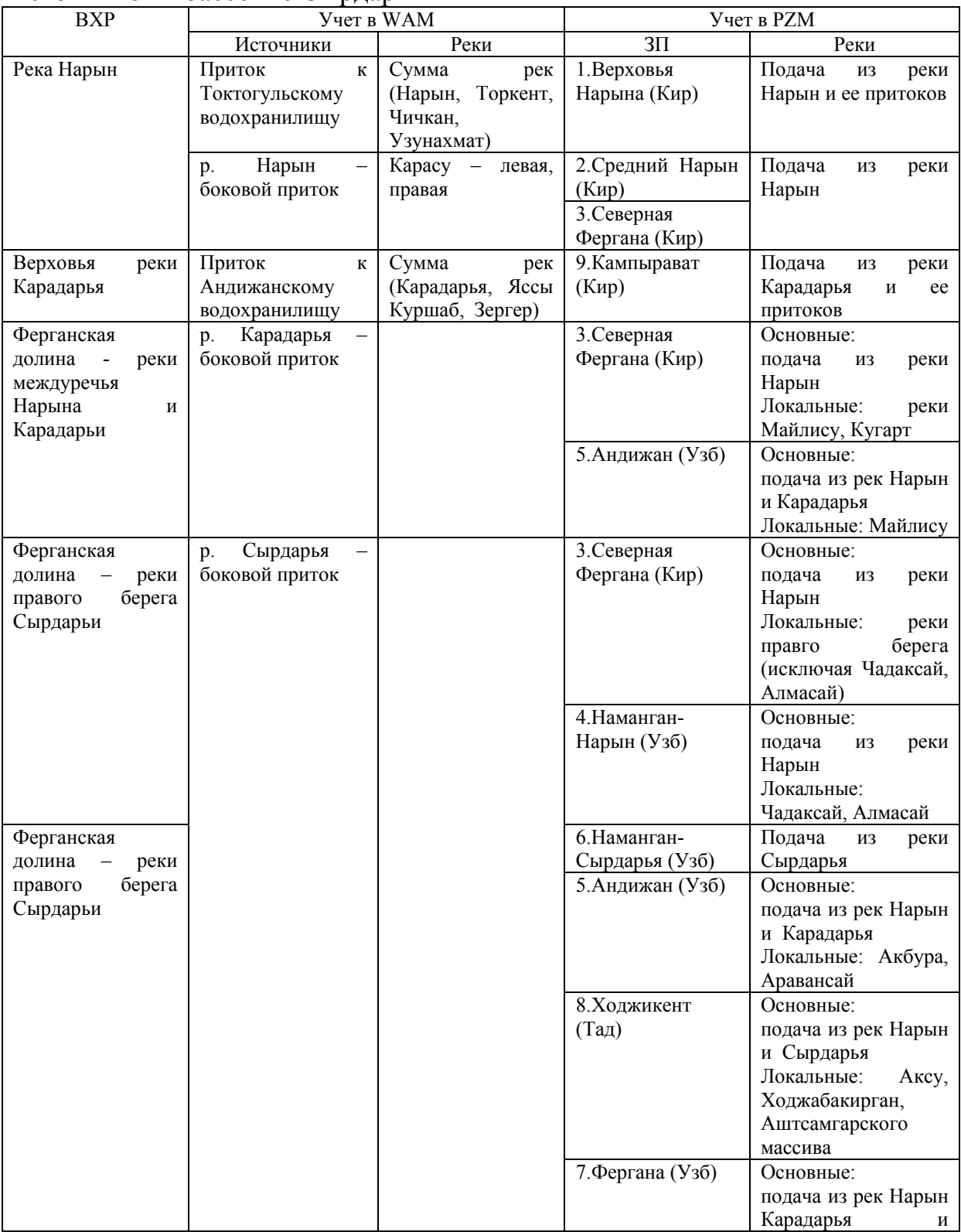

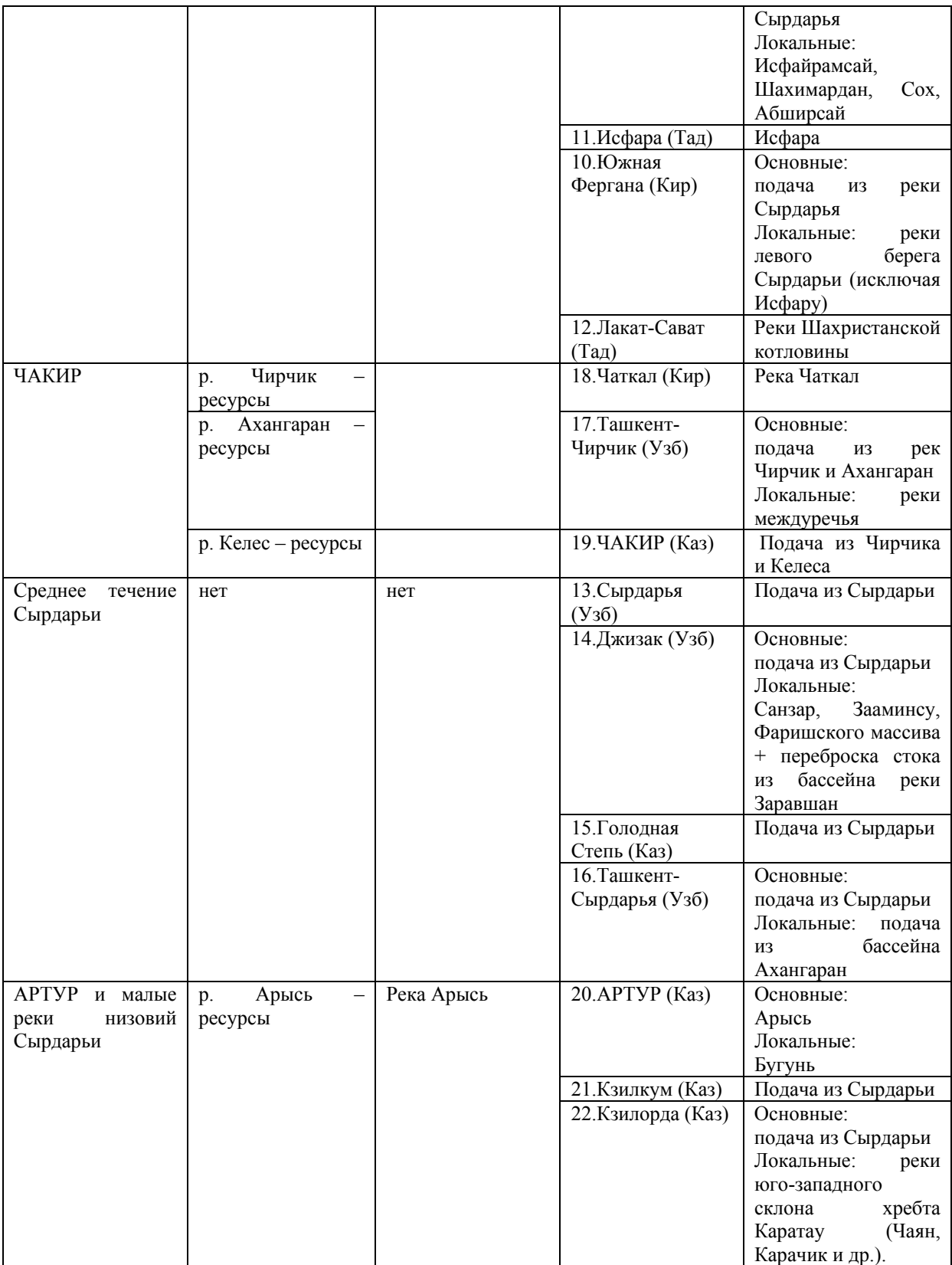

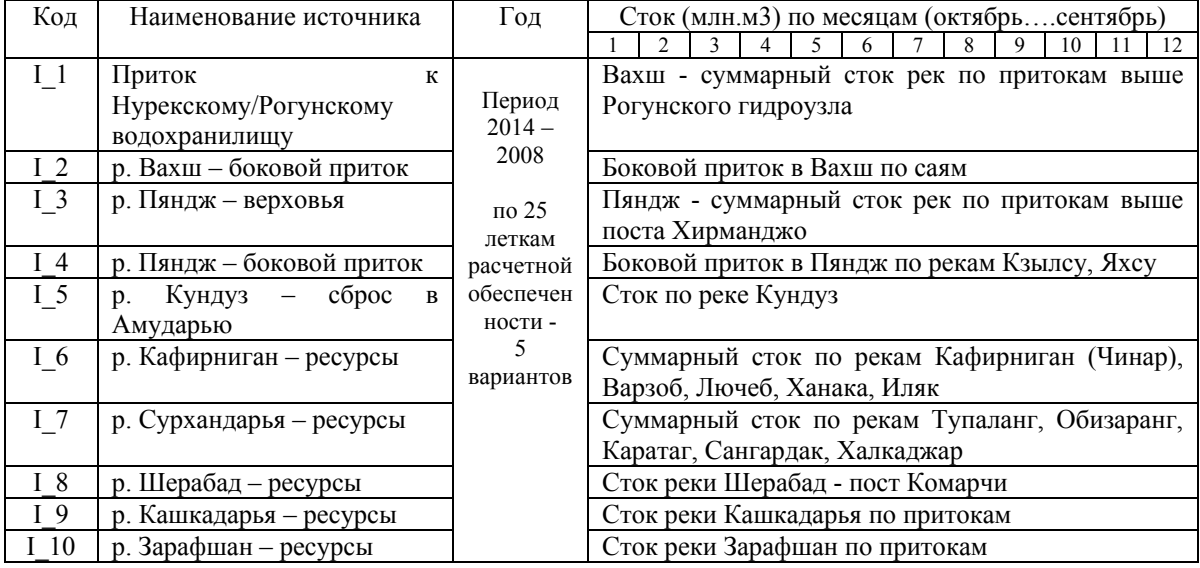

## Таблица 6 Водные источники модели WAm (бассейн реки Амударья)

#### Таблица 7 Водные ресурсы ЗП – подача из трансграничных и локальных источников (бассейн реки Амударья)

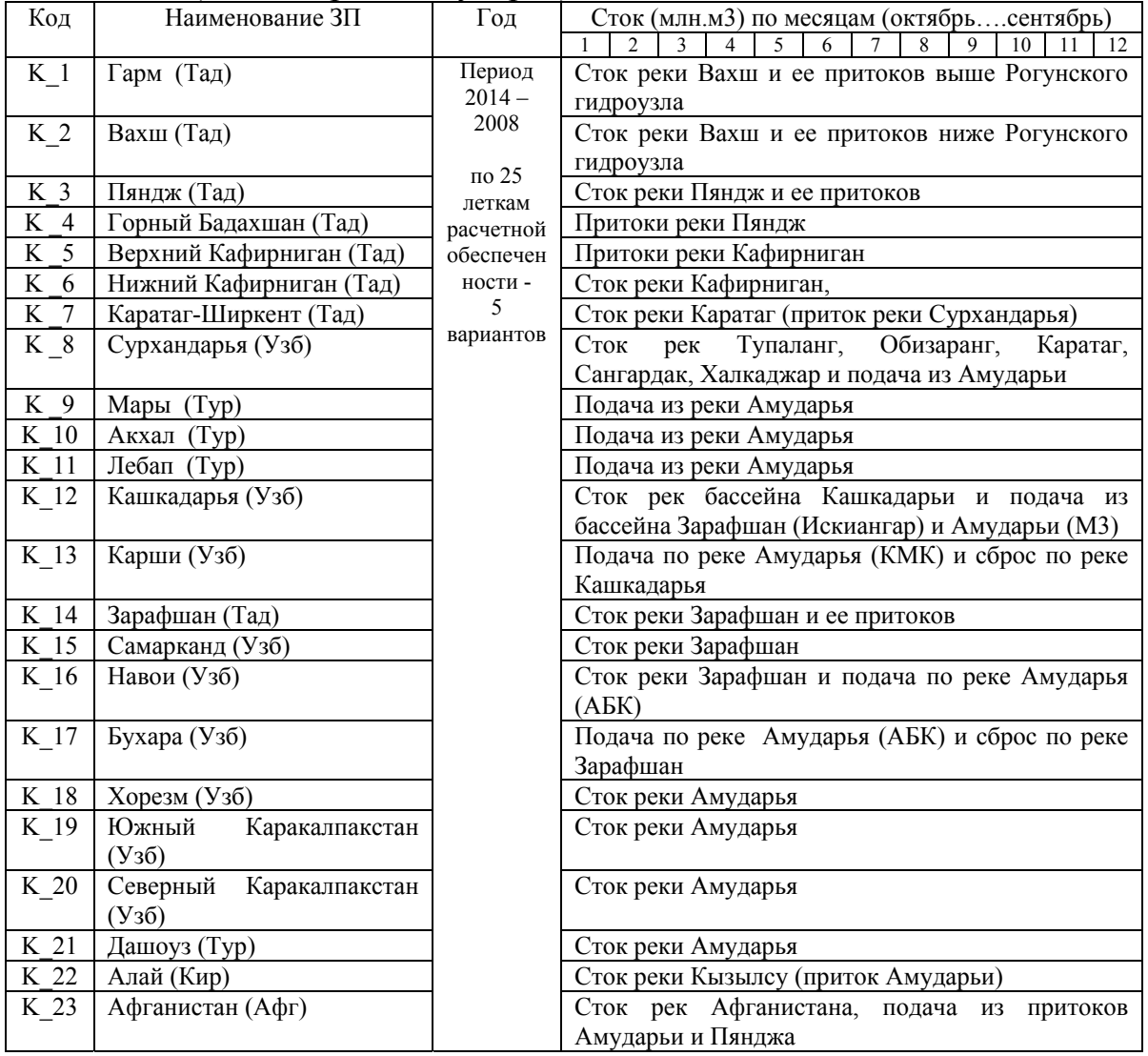